#### **ТАБЛИЧНЫЙ ПРОЦЕССОР MS EXCEL**

**ОСНОВНЫЕ ПОНЯТИЯ**

#### Введение

- **\* Таблица** форма организации данных по столбцам и строкам.
- Электронная таблица компьютерный эквивалент обычной таблицы.
- \* **Табличный процессор**  комплекс программ, предназначенных для создания и обработки электронных таблиц

#### История создания

- Идея создания электронной таблицы возникла у студента Гарвардского университета (США) Дэна Бриклина в 1979 г. Выполняя скучные вычисления с помощью бухгалтерской книги, он и его друг программист Боб Франкстон разработали первую программу электронной таблицы, которая называлась ими VisiCalk н первоначально предназначалась для компьютеров типа Apple, а затем была трансформирована для всех типов компьютеров.
- Появление электронных таблиц на рынке программных средств расширило возможности компьютерной обработки данных и сферу применения компьютер-ной техники, что привело к резкому возрастанию продаж компьютеров.

#### Функциональные возможности табличного процессора MS Excel

Электронная таблица — самая распространенная и мощная технология для профессиональной работы с данными. В ячейках (клетках) таблицы могут быть записаны данные различных типов: текст, даты, числа, формулы или функции и др. Главное достоинство электронной таблицы — возможность мгновенн0ого автоматического пересчета всех данных, связанных формульными зависимостями, при изменении значения любого компонента таблицы.

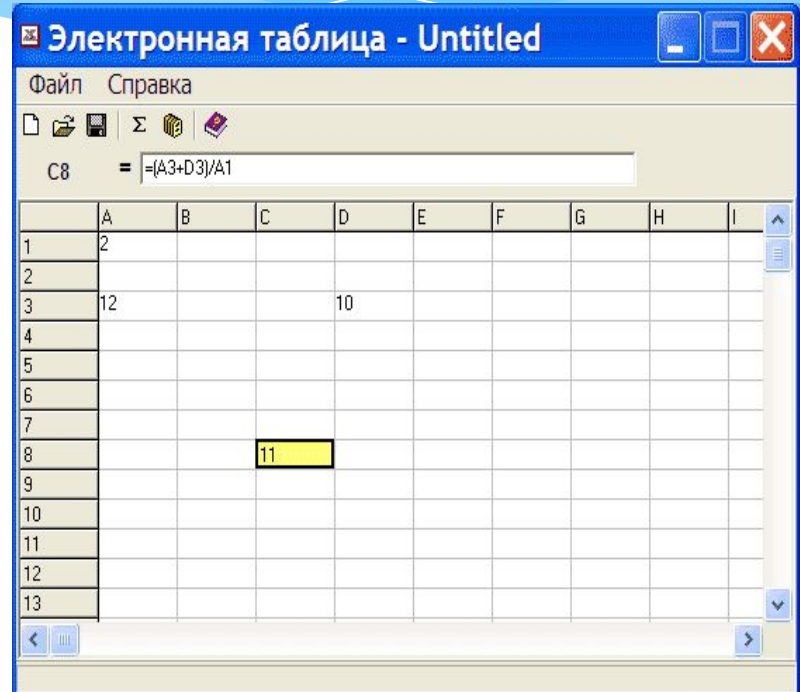

Функциональные возможности Excel позволяют широко использовать его для:

- \* финансовой обработки данных,
- научных расчетов,
- \* инженерно-технических расчетов,
- \* автоматизации учетно-контрольной деятельности,
- эффективной обработки больших объемов информации, заданных в табличном виде.

**К основным возможностям табличного процессора Excel относятся:**

- быстрое построение, корректировка, сохранение таблиц;
- использование стандартных функций для проведения расчетов в таблицах;
- защита табличных данных;
- построение по табличным данным двух и трехмерных графиков и диаграмм, содержит разнообразные инструменты для редактирования графиков и диаграмм, включая средства для создания смешанных двухмерных графиков;
- $\blacksquare$  поддержка OLE технологии и технологии drag-and-drop;
- работа со связанными таблицами;
- работа с таблицей как с базой данных;
- одновременная работа с несколькими книгами и др

#### Кроме того, Excel обеспечивает:

- быстрое построение таблиц любой формы одноразового и многоразового пользования и сохранение на магнитном носителе в виде отдельного файла с последующим чтением;
- возможность обработки таких типов данных, как числа, даты, формулы;
- возможность корректировки уже созданной таблицы (перемещение строк и столбцов, их копирование, удаление и т.д.);
- возможность выбора цветового оформления таблицы, а также выбора различных шрифтов и стилей, включая автоформатирование;
- наличие механизма мастеров, которые позволяют автоматизировать выполнение операций (например, мастер диаграмм или мастер функций);
- автоматизированную обработку таблиц с помощью макрокоманд, а также модулей на встроенном языке программирования Visual Basic for Application;
- поддержку работы в сети.
- \* В табличном процессоре Excel информация хранится в виде рабочей книге.
- $\ast$ Рабочая книга может содержать 255 листов, расположенных в произвольном порядке, следующих типов: рабочий лист; лист с диаграммой; лист макросов.

#### Основными понятиями табличного процессора Excel являются:

- *\* книга* это файл, используемый для обработки и хранения данных, состоящий из отдельных листов;
- *\* лист*  разделен на строки и столбцы и служит основой для выполнения вычислений. Рабочий лист состоит из 256 столбцов и 65536 строк;
- *\* ячейка*  область, определяемая пересечением столбца и строки электронной таблицы;
- *текущая (активная) ячейка* ячейка ЭТ, в которой в данный момент находится курсор;
- *адрес ячейки* определяется названием (номером) столбца и номером строки;
- **блок ячеек (диапазон)** группа смежных ячеек, определяемая адресом верхней левой и нижней правой ячеек в прямоугольнике, образуемом блоком. Например, D4:F13;
- *ссылка* ссылка указывает на ячейку или диапазон ячеек листа, которые требуется использовать в формуле;
- *\* абсолютная ссылка*  это ссылка, не изменяющаяся при копировании формулы в другую ячейку;
- **относительная ссылка** это ссылка, автоматически изменяющаяся при копировании в соответствии с положением формулы.
- *\* формула*  это конструкция, начинающаяся со знака "=", состоящая из математических операторов, значений, ссылок на ячейки и имен функций, при этом результатом выполнения формулы является некоторое новое значение.

#### Окно приложения табличного процессора Excel имеет вид, представленный на рисунке

#### **Microsoft Excel** Файл Правка Вид Вставка Формат Сервис Данные Окно Справка ★毛虫ぐ ● ∑ 九 斜 县 图 45 100%  $D \ncong \blacksquare$  $\mathbb{R}^n$  $-2$ . 画  $C1 + C1$ Arial Cyr  $K$  $-10 A1$ ▬ FOX 图 KHHra1 E C F G H в A 1 ЗАГОЛОВОК ОКНА  $\overline{2}$ Э ПОЛЕ ИМЕН **ТЕКУЩАЯ** Δ **ЗАГОЛОВОК CTPOKA** ЯЧЕЙКА 5 **OKHA** ФОРМУЛ **ДОКУМЕНТА** 6 **MAPKEP** 7 АВТОЗАПОЛНЕ-**OCHOBHOE MEHIO** 8 НИЯ полосы 9 **ПАНЕЛИ** ПРОКРУТКИ **СТОЛБЕЦ**  $10$ **ИНСТРУМЕНТОВ** (ВЕРТИК. И ГОРИЗ.) ЗАГОЛОВКОВ СТРОК  $11$  $12$ ПОЛОСА ПРОКР. ЯРЛЫЧКИ ЛИСТОВ  $13$ РАБ, ЛИСТОВ  $14$ 15  $1<sup>2</sup>$ 4 4 F BI JIMCT1 / JIMCT2 / JIMCT3 /  $\vert$  ( P.

#### СТРУКТУРА ЭЛЕКТРОННОЙ ТАБЛИЦЫ

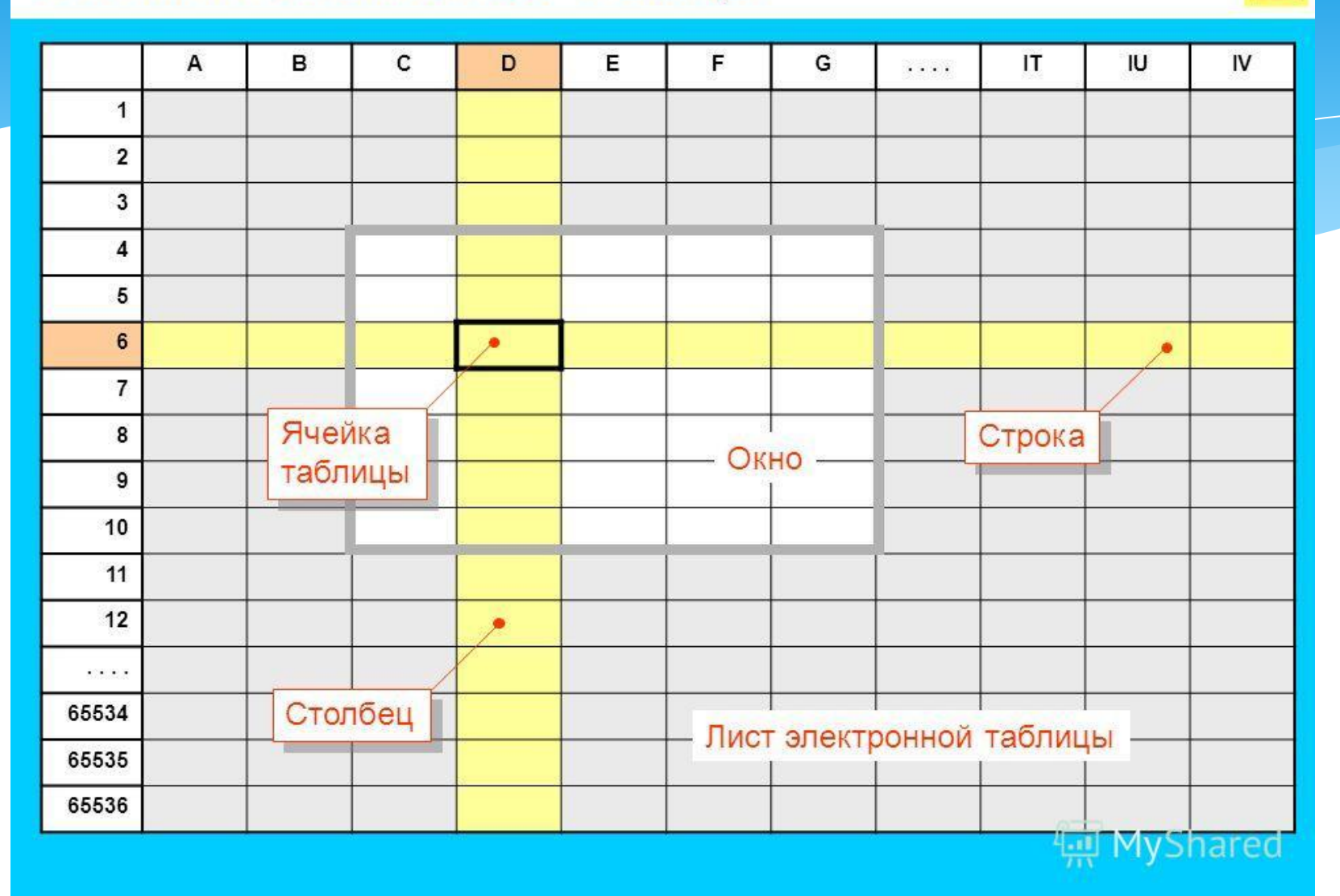

 $\overline{\mathbf{x}}$ 

## ОБЪЕКТЫ, СОСТАВЛЯЮЩИЕ

#### ТАБЛИЦУ

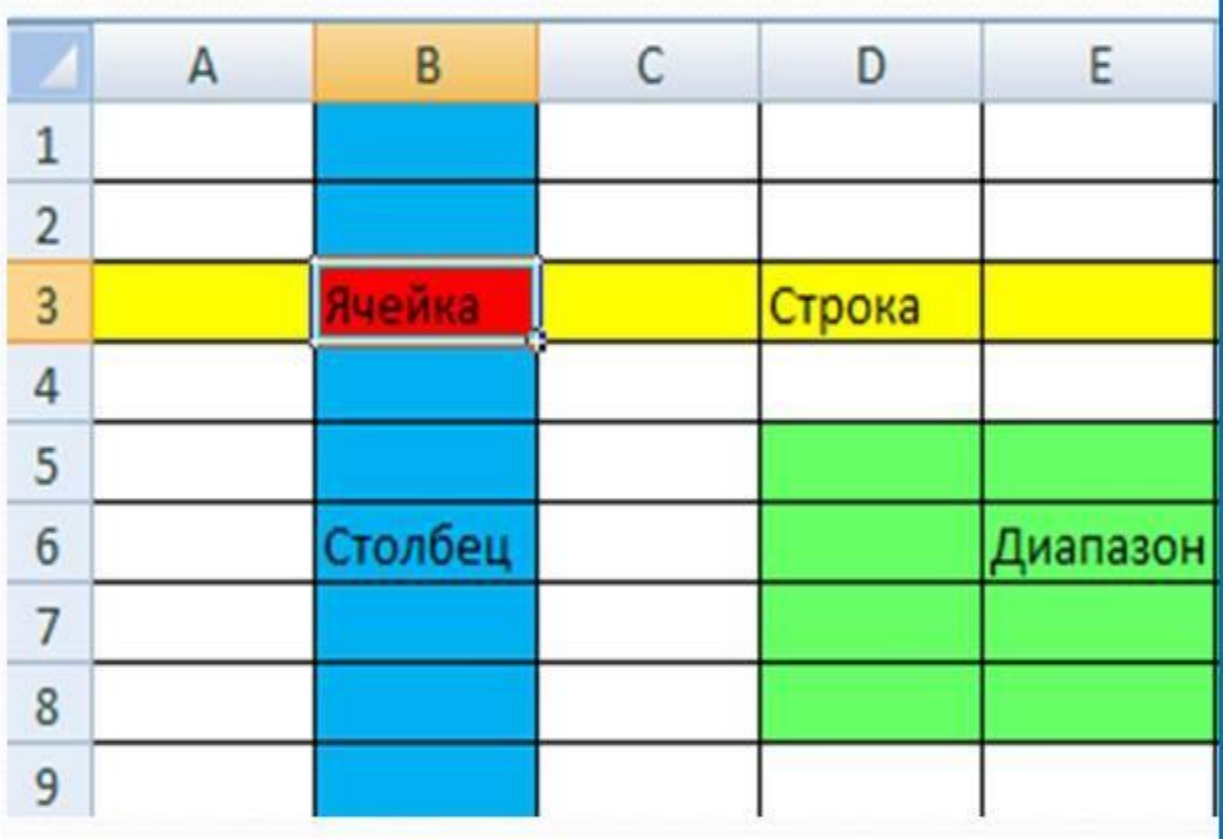

Ячейка - элементарный объект электронной таблицы, расположенный на пересечении столбца и строки. Адрес ячейки определяется её положением в таблице и образуется из заголовка столбца и номера строки, на пересечении которых она находится, например: A5, D19, BC71.

### ОБЪЕКТЫ, СОСТАВЛЯЮЩИЕ ТАБЛИЦУ

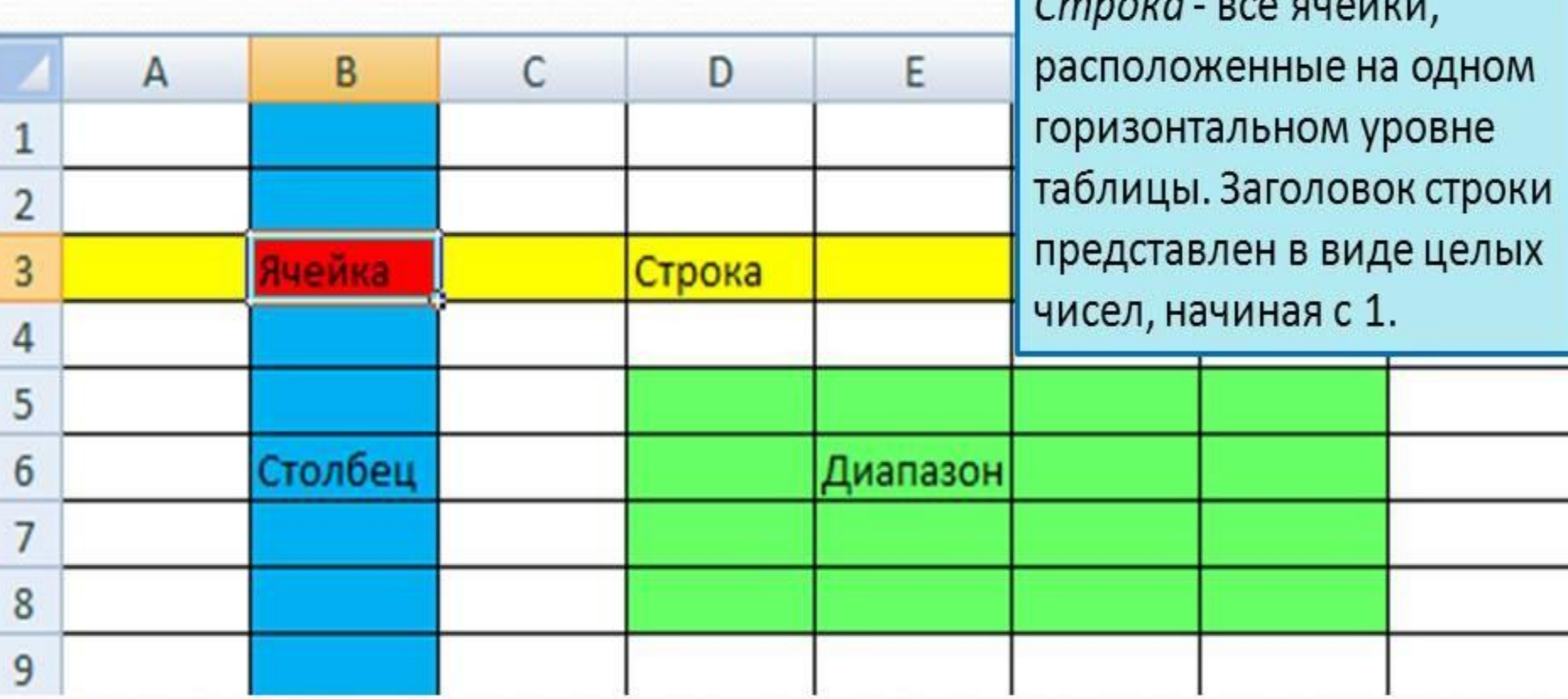

### ОБЪЕКТЫ, СОСТАВЛЯЮЩИЕ ТАБЛИЦУ

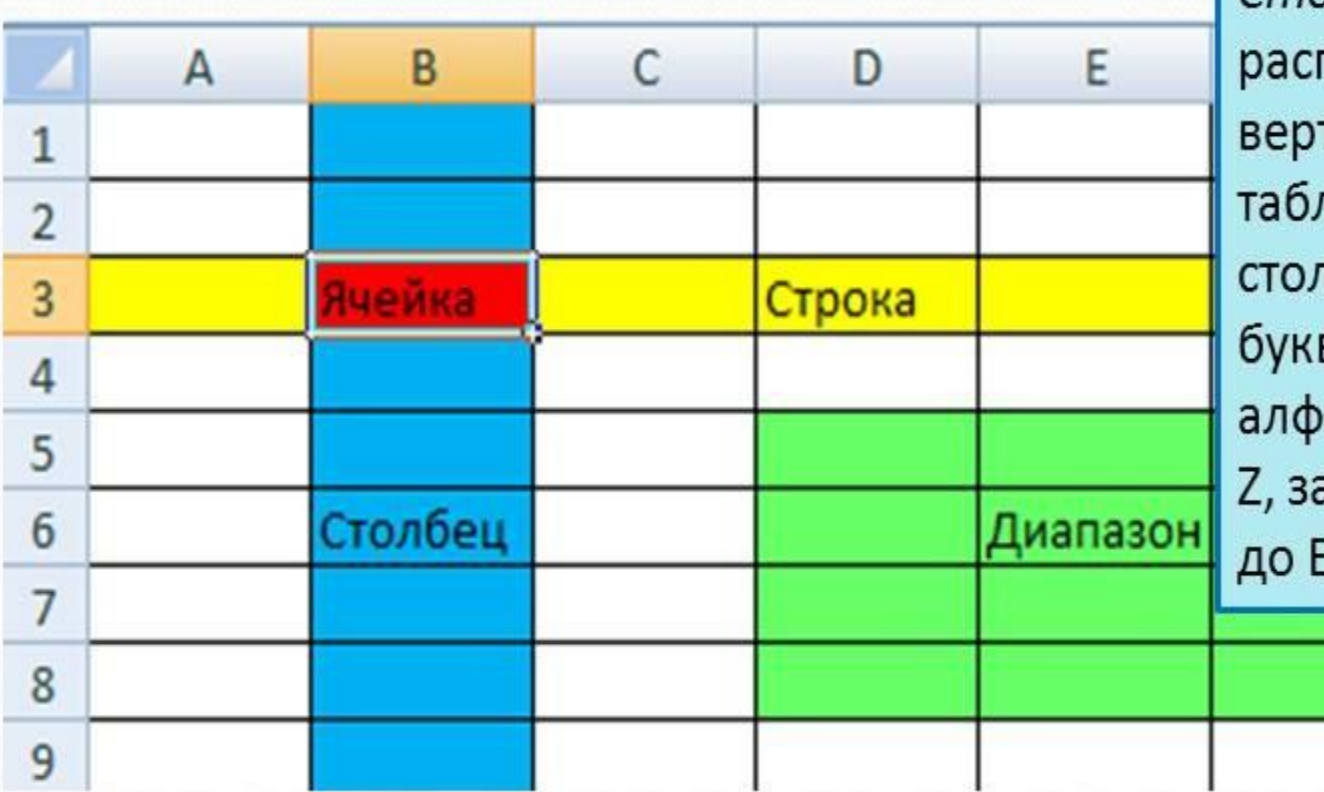

Столбец - все ячейки, положенные в одном тикальном ряду пицы. Заголовки ібцов задаются вами латинского авита: сначала от А до атем от АА до AZ, от BA 3Z и т.д.

### ОБЪЕКТЫ, СОСТАВЛЯЮЩИЕ ТАБЛИЦУ

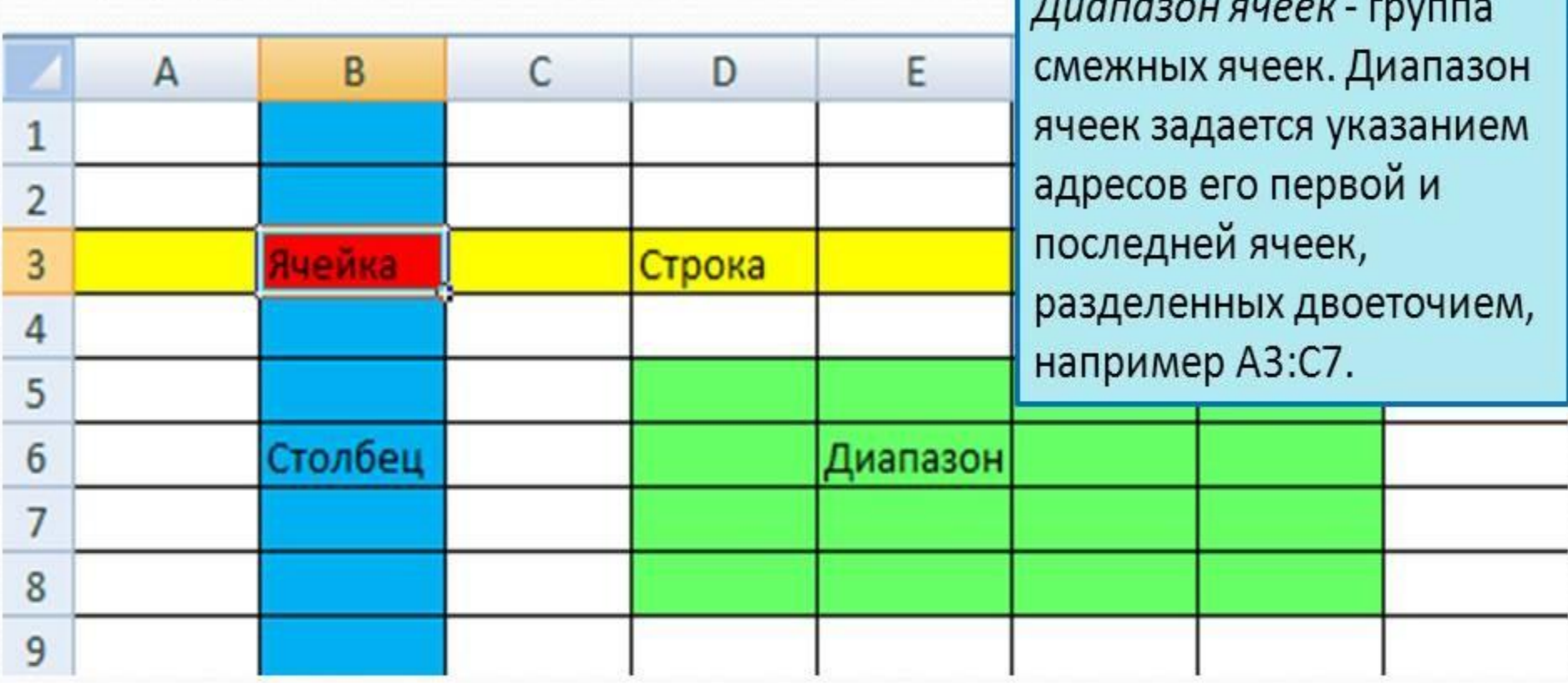

#### ДИАГРАММА

Диаграмма является объектом электронной таблицы и предназначена для представления данных в графической форме.

Для характеристики диаграммы служат следующие параметры:

• Имя. Диаграмме дается имя, под которым она включается в состав электронной таблицы.

• Тип. Табличные процессоры позволяют строить диаграммы различных типов.

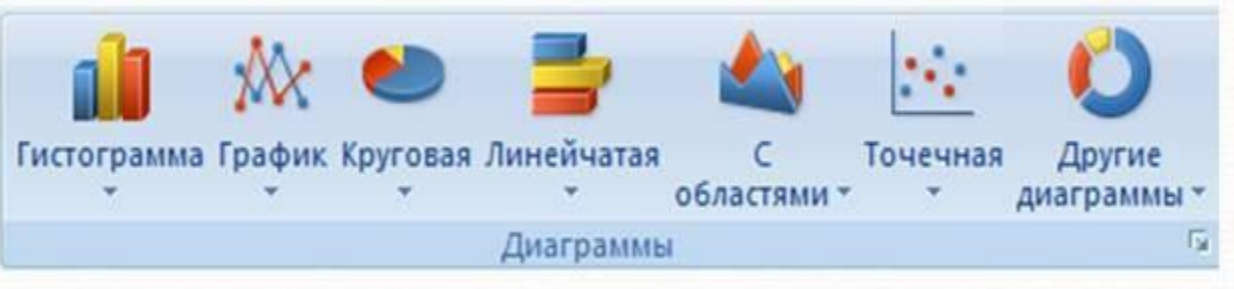

• Область. Ограничивает поле чертежа построения диаграммы.

• Размещение. Диаграмма может размещаться либо на том же листе, что и таблица, либо на отдельном листе.

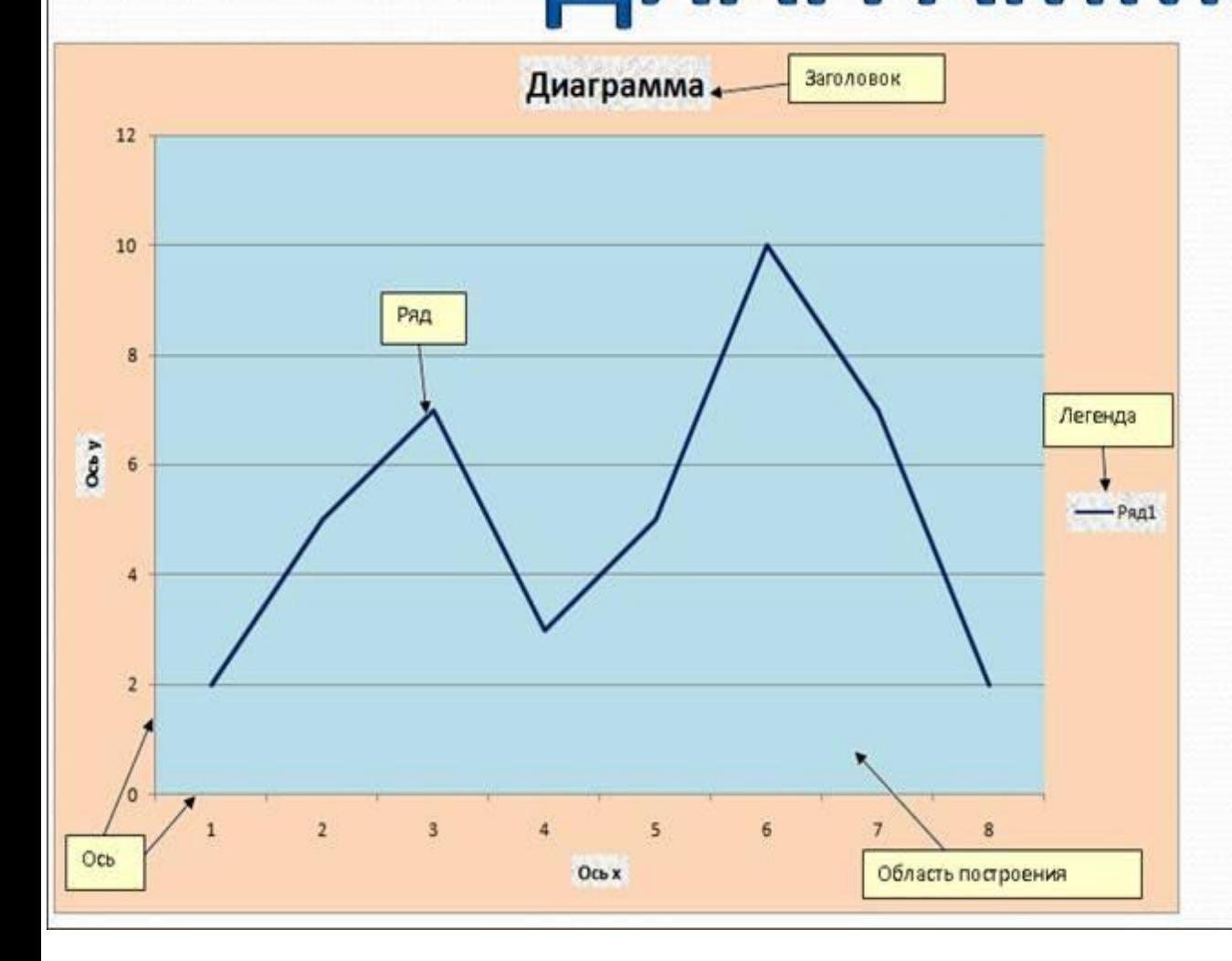

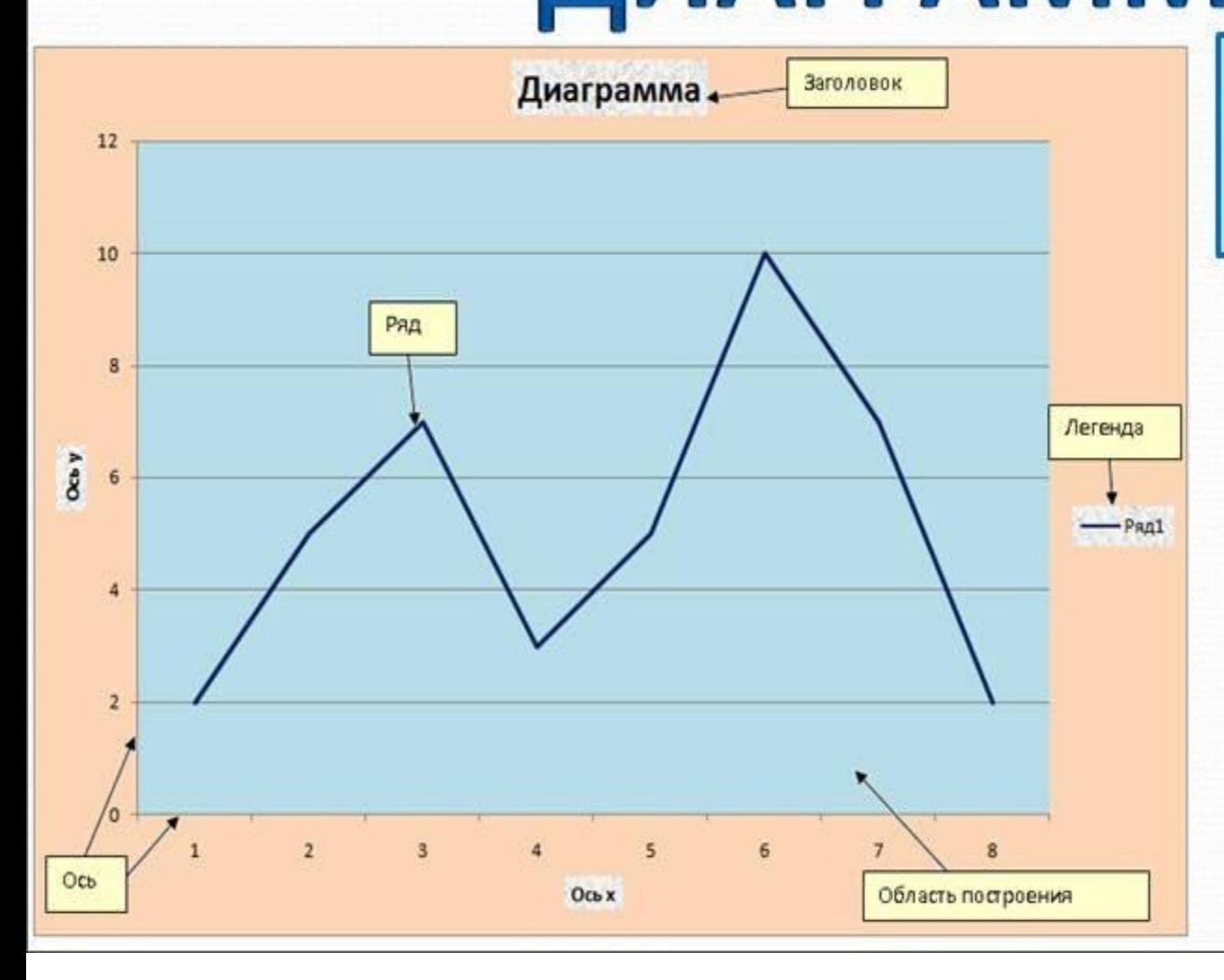

Заголовком служит текст, определяемый пользователем

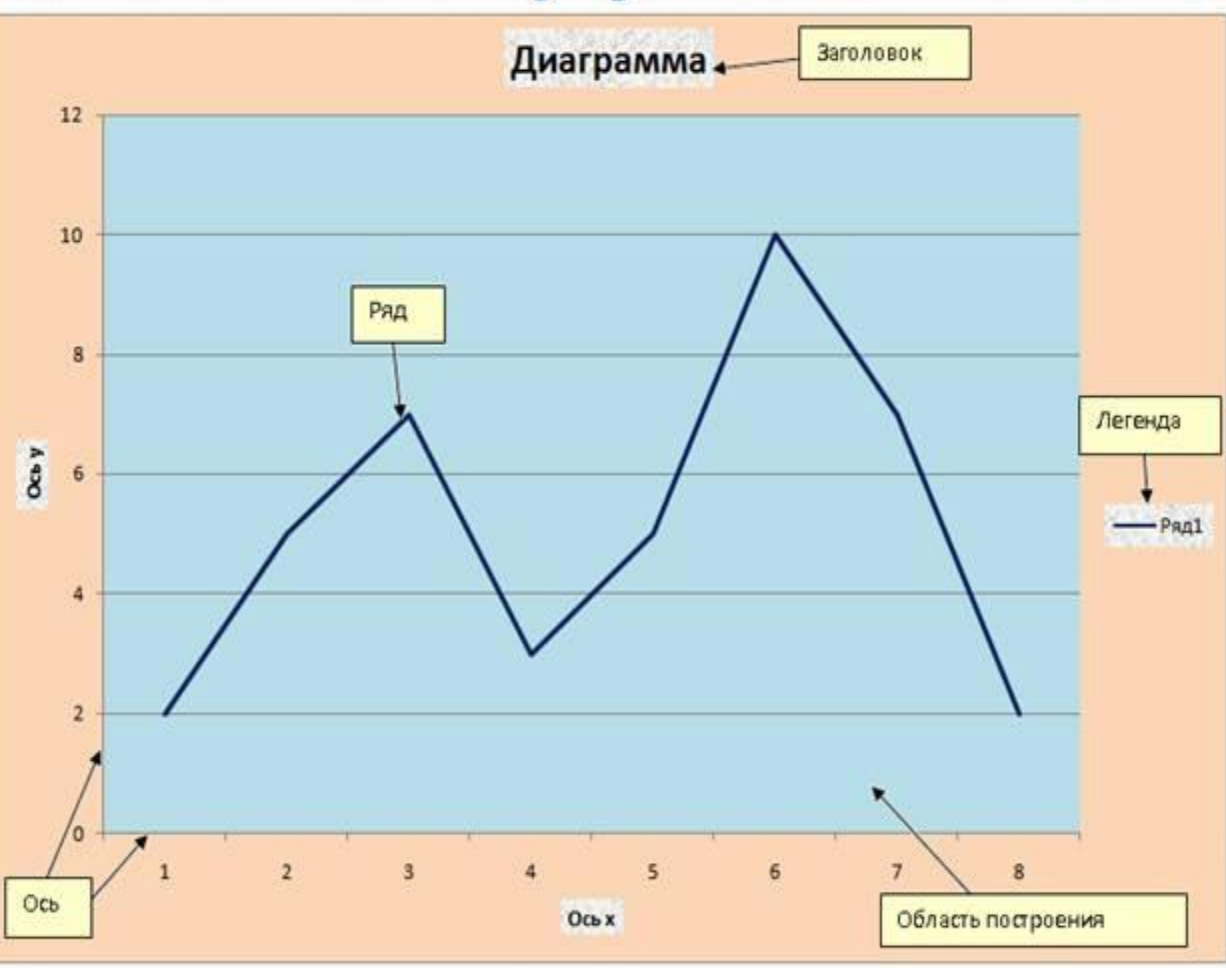

Ряд - набор значений по которым строится диаграмма

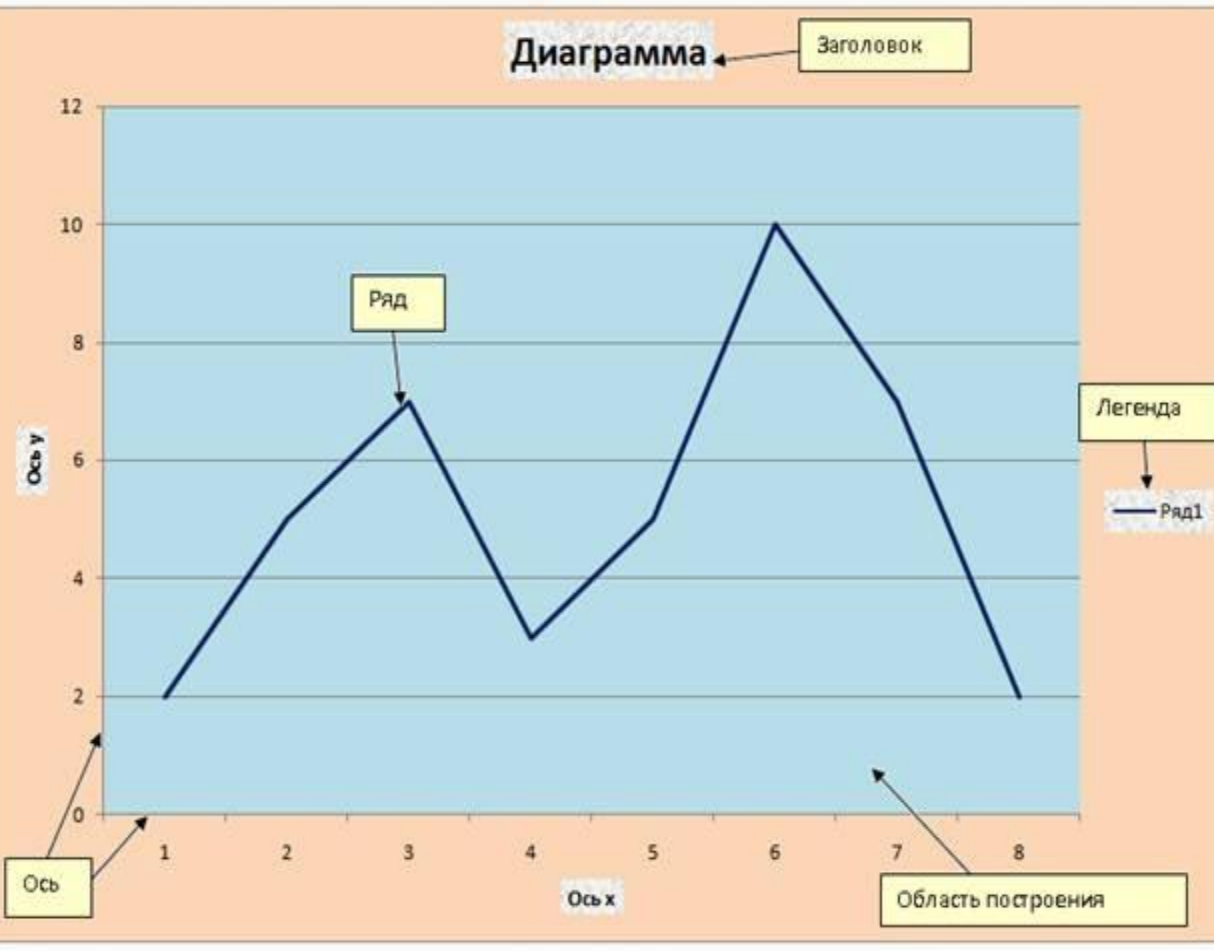

Легенда - список названий рядов

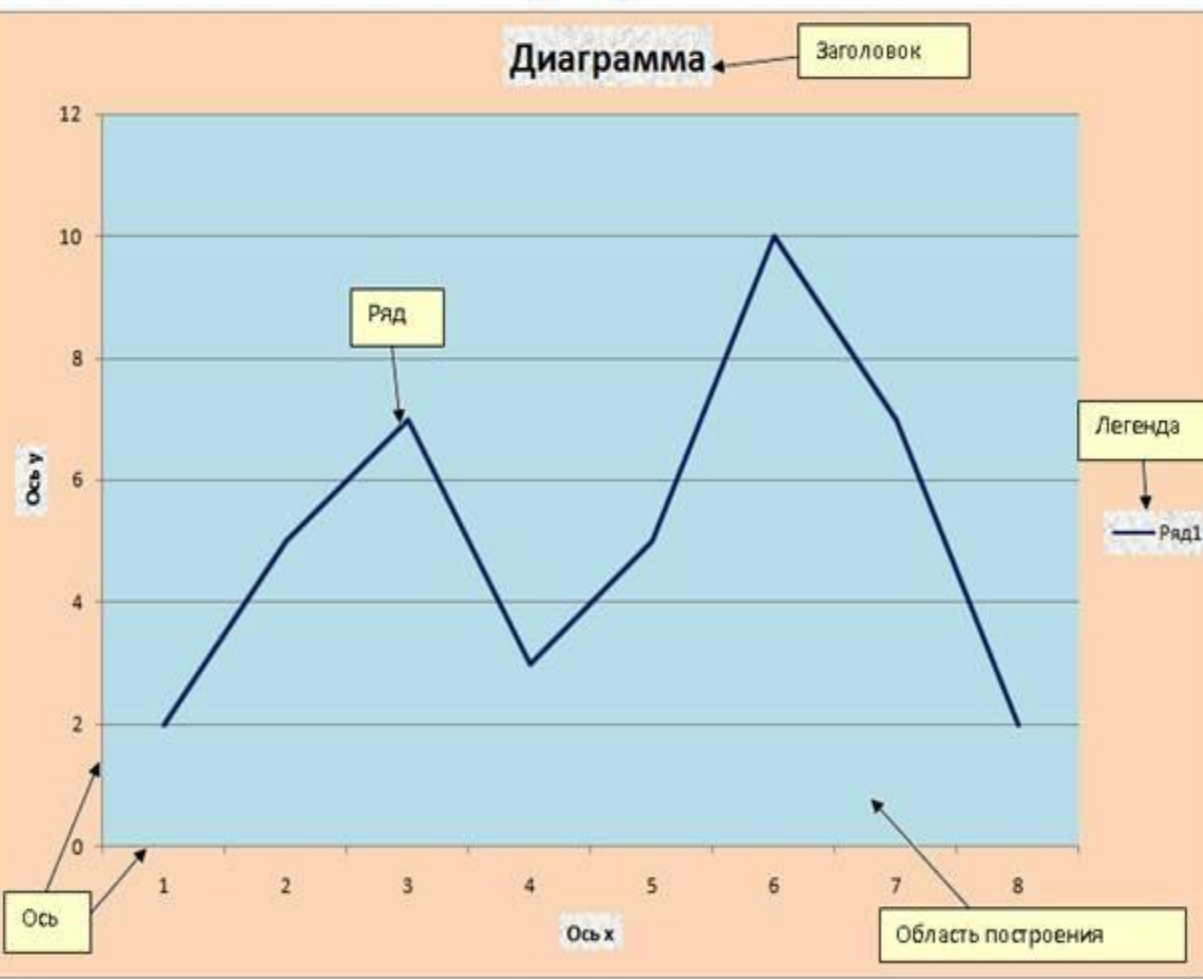

Горизонтальная ось (категорий) и вертикальная ось (значений)

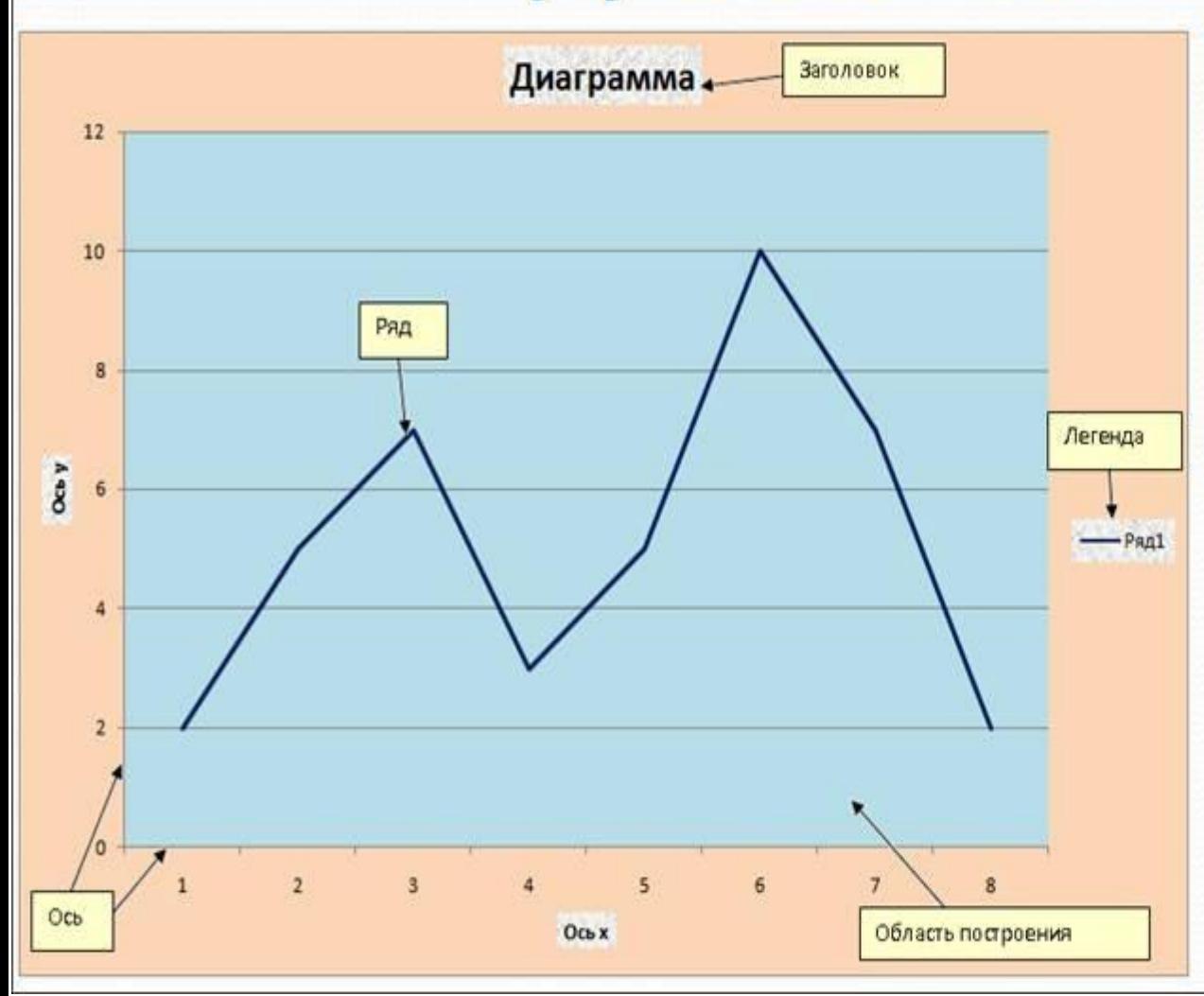

Область построения область, ограниченная ОСЯМИ И предназначенная для размещения рядов данных

#### ТИПЫ ДАННЫХ ЭЛЕКТРОННОЙ ТАБЛИЦЫ

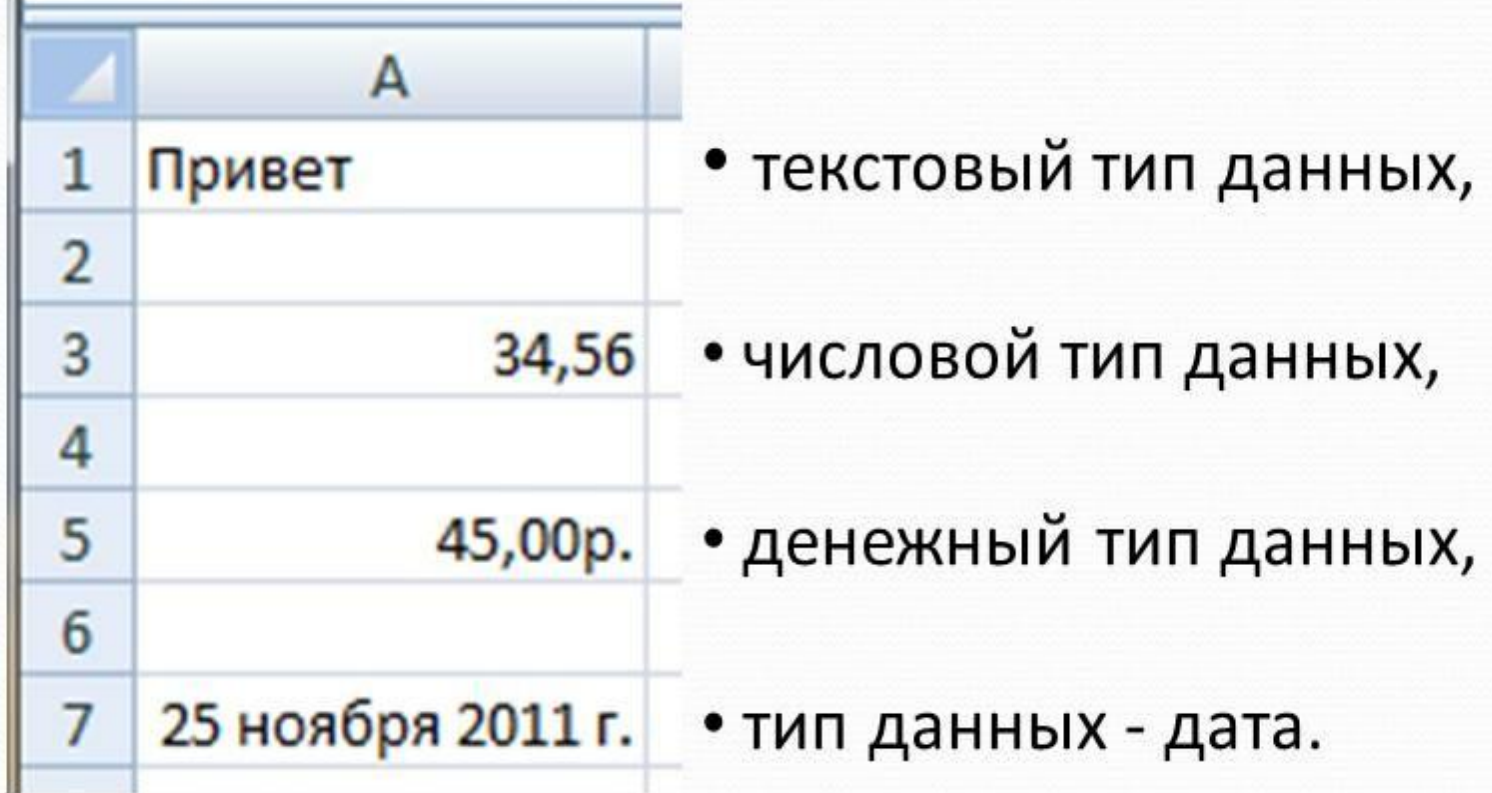

#### ВВОД ФОРМУЛ

\* ЛЮБОЙ ВВОД ФОРМУЛ **HAYVHAETCA CO 3HAKA** РАВЕНСТВА. В формулы МОЖНО ВКЛЮЧАТЬ ЧИСЛОВЫЕ данные, знаки операций, различные функции, а так же адреса объектов в таблице (ссылки)

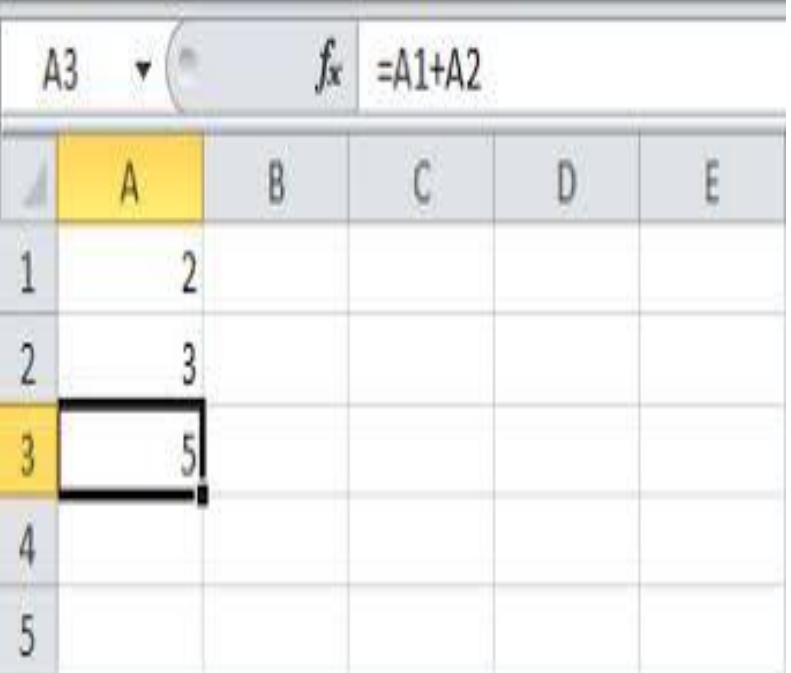

# **Спасибо за внимание !**